๗.๔ คลิกที่ภาพ หรือชื่อชุดวิชา เพื่อเขาเรียนเนื้อหาวิชาตามเวลาที่กําหนด หามคลิก "**ถอนทะเบียน**" เพราะระบบจะลบชื่อทานออกจากระบบ (ยกเลิกการเรียน)

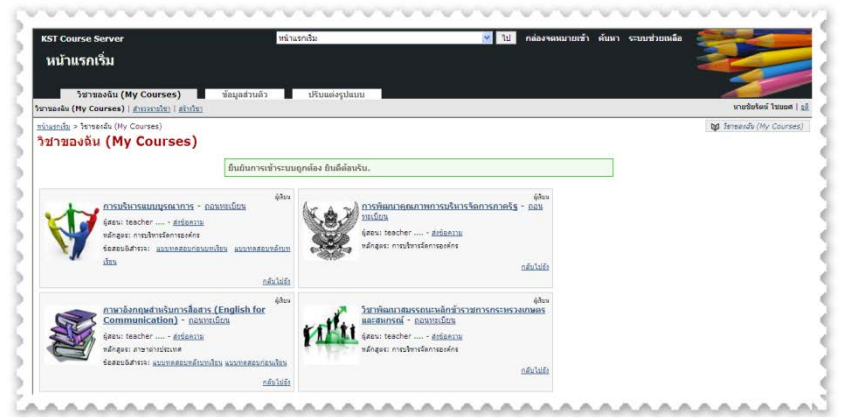

ี เอกสารและรายละเอียดของโครงการได้ที่ เว็บไซตสถาบันเกษตราธิการ **[www.kst.go.th](http://www.kst.go.th/)** หรือ Facebook : สถาบันเกษตราธิการ สป.กษ.

หากมีข้อสงสัย ปัญหาการเรียน หรือการใช้งานระบบ ติดต่อที่ นายชัยรัตน์ ไชยยศ นักทรัพยากรบุคคลชำนาญการ กลุมสงเสริมการศึกษาเทคโนโลยีพัฒนาทรัพยากรบุคคล สถาบันเกษตราธิการ โทร. ๐-๒๙๔๐-๕๕๙๓ ต่อ ๑๔๒ หรืออีเมล์ chairat kste@hotmail.com

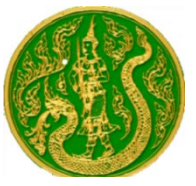

**โครงการพัฒนาบุคลากรกระทรวงเกษตรและสหกรณ ผานสื่ออิเล็กทรอนิกส (HRD : e-learning) ประจําปงบประมาณ ๒๕๕๗** 

### **๑. รายละเอียดวิชาเรียน**

๑.๑ วิชาการบริหารแบบบูรณาการ เนื้อหา ๑๐ ชั่วโมง

๑.๒ วิชาการพัฒนาคุณภาพการบริหารจัดการภาครัฐ (PMQA) เนื้อหา ๑๕ ชั่วโมง ๑.๓ วิชาการพัฒนาสมรรถนะหลักขาราชการกระทรวงเกษตรและสหกรณ เนื้อหา ๒๐ ชั่วโมง

๑.๔ วิชาภาษาอังกฤษสําหรับการสื่อสาร เนื้อหา ๑๕ ชั่วโมง

## **๒. กําหนดการดําเนินการ**

๒.๑ รับสมัครตั้งแต ๑๗ กุมภาพันธ ๒๕๕๗ – ๓๐ มิถุนายน ๒๕๕๗ ๒.๒ เวลาเรียนตั้งแต ๑๗ กุมภาพันธ ๒๕๕๗ – ๓๑ กรกฎาคม ๒๕๕๗

# **๓. คุณสมบัติเบื้องตนของผูสมัคร**

 **๓.๑** เปนบุคลากรของสวนราชการ หรือรัฐวิสาหกิจในสังกัดกระทรวงเกษตรและ สหกรณ ทุกประเภท ทุกระดับ

๓.๒ มีผู้บังคับบัญชาหรือหัวหน้างาน ที่ดำรงตำแหน่งตั้งตั้งแต่ระดับชำนาญการขึ้น ไป หรือเทียบได้ไม่ต่ำกว่าระดับ ๖ ลงนามรับรอง แต่หากผู้สมัครดำรงตำแหน่งตั้งแต่ ระดับชํานาญการ หรือเทียบไดไมต่ํากวาระดับ ๖ ขึ้นไป สามารถลงชื่อรับรองตนเอง ได

 ๓.๓ เปนผูมีความรูความสามารถ และทักษะการใชงานคอมพิวเตอรและ อินเตอรเน็ตไดเปนอยางดี

 ๓.๔ มีความสนใจ ตั้งใจที่จะพัฒนาตนเอง และพรอมปฏิบัติตามหลักเกณฑที่ กําหนด

## **๔. ขั้นตอนการดําเนินการ**

๔.๑ ดาวโหลดเอกสารรายละเอียดโครงการ และใบสมัครจาก www.kst.go.th หรือ facebook : สถาบันเกษตราธิการ สป.กษ. มาศึกษารายละเอียด ๔.๒ ผูสนใจ กรอกขอมูลใบสมัคร สงมาที่โทรสาร ๐-๒๙๔๐-๕๕๙๗ หรืออีเมล chairat\_kste@hotmail.com (ตั้งแตบัดนี้ – ๓๐ มิถุนายน ๒๕๕๗)

๔.๓ ตรวจสอบการแจงรหัส " User ID" และ "Password" ในอีเมลที่ระบุใน ใบสมัคร เพื่อ "Login" เขาสูระบบ (แจงใหทราบภายใน ๒ วันทําการ) ๔.๔ " Login" เขาสูระบบ **ทําแบบทดสอบกอนเรียน** (Pre-Test) ทําได ๒ ครั้ง บันทึกผลคะแนนสงสด และสามารถเริ่มการเข้าเรียนในระบบได้ทันที ๔.๕ เมื่อเรียนครบทุกหัวขอ **ทําแบบทดสอบหลังเรียน** (Post-Test) ทําได ๒ ครั้ง บันทึกผลคะแนนสูงสุด โดยผลคะแนนตองมากกวารอยละ ๖๐ ของจํานวนขอสอบ ๔.๖ ตรวจสอบความถูกตองของ ชื่อ – สกุล ตําแหนง ผลคะแนนทดสอบ เพื่อ จัดพิมพใบประกาศนียบัตรที่ www.kst.go.th (ประมาณเดือนกันยายน ๒๕๕๗) ๔.๗ มีขอสงสัยหรือปญหาในการเรียน ติดตอ chairat\_kste@hotmail.com หรือ ๐-๒๙๔๐-๕๕๙๓ ตอ ๑๔๒ หรือ Facebook : สถาบันเกษตราธิการ สป.กษ.

#### **๕. การประเมินผลการเรียน**

๕.๑ มีผลคะแนนทดสอบหลังเรียน (Post-test) ไมนอยกวารอยละ ๖๐ สามารถทำแบบทดสอบได้ ๒ ครั้ง เพื่อบันทึกผลคะแนนสูงสุดมาประเมินผลการเรียน

### **๖. การรับรองผล หรือออกใบประกาศนียบัตร**

สถาบันเกษตราธิการ ขอสงวนสิทธิ์ในการพิจารณารับรองผลและออก ประกาศนียบัตร หรือพิจารณาดําเนินการใดๆ เชน ถอนสิทธิ์การเรียน หรือใชสิทธิ์ใน การดําเนินการอื่นใดโดยไมตองแจงใหผูเรียนทราบ

## **๗. ขั้นตอนการเขาสูระบบ**

 **๗.๑ เขาหนาเว็บ สถาบันเกษตราธิการ www.kst.go.th ผานทาง web Browser ตางๆ เชน Google Chrome, Internet Explorer V.7.0 ขึ้นไป** 

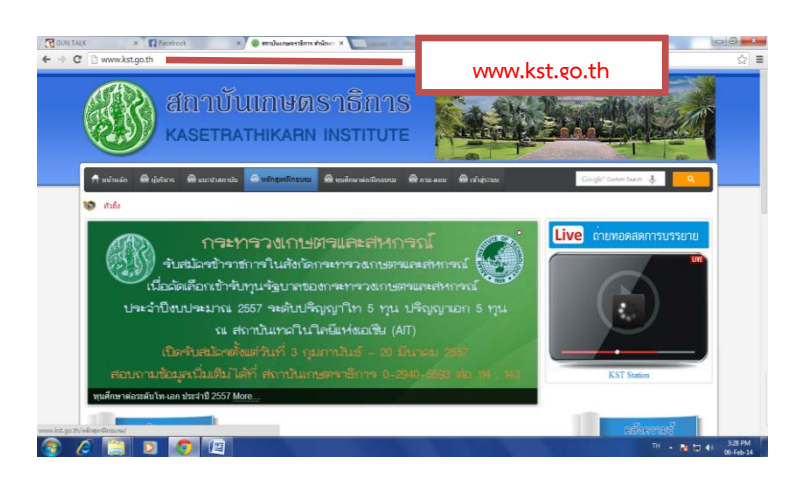

### **๗.๒ คลิกเขาระบบ "e-learning" ที่หัวขอ "คลังความรู" บนหนาหลัก**

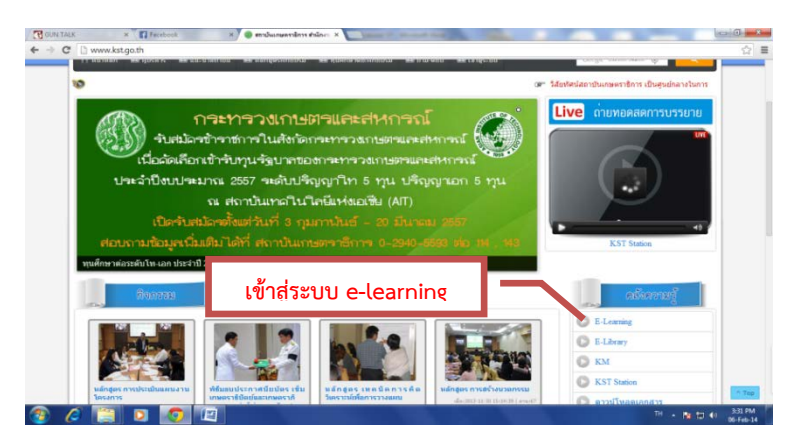

 **๗.๓ กรอกขอมูลชื่อผูใช " User ID" และรหัสผาน "Password" ที่กําหนดให เพื่อเขาสูระบบการเรียน**

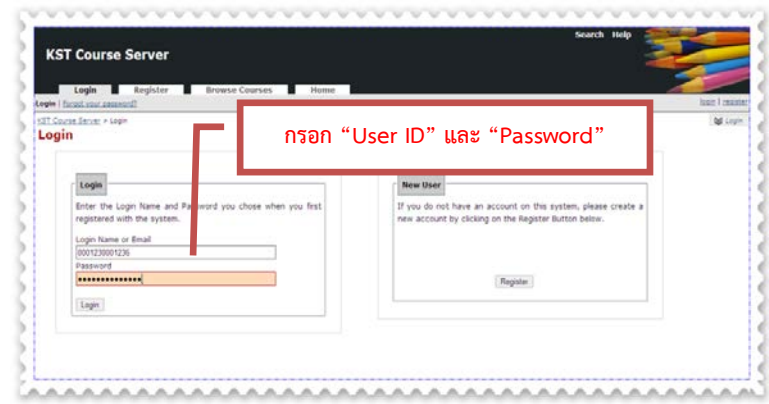